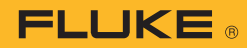

So we need to know how widely the temperature varies around the average. Knowing the variance will tell us the extent to which we can expect "average" performance in the future, or from other members of a population. This is the key to determining engineering specifications uncertainties and tolerances.

Standard deviation  $\sigma$  measures the variation or spread of a data set. In formal, mathematical terms, standard deviation is the square root of the variance in a set of data. A low standard deviation indicates a tight grouping around the average, and a high standard deviation indicates more "randomness."

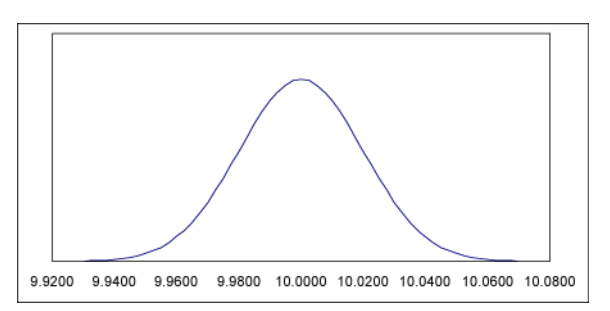

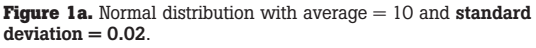

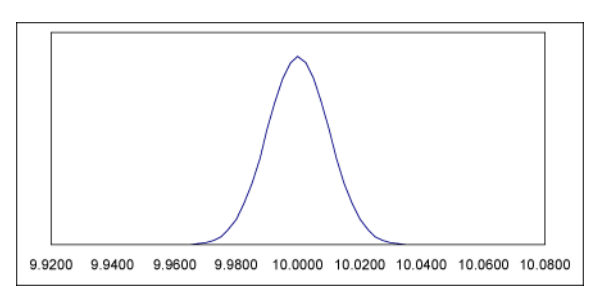

**Figure 1b.** Normal distribution with average = 10 and standard  $deviation = 0.01$ 

Figure 1a and 1b show normal data distributions that are typical of measurement data. Figure 1a shows a set of measurements with standard deviation of 0.02, while Figure 1b shows a set of measurements with a standard deviation of 0.01. There is less uncertainty in the measurement with the lower standard deviation and thus we can be confident setting tighter tolerance.

## **How does the Fluke 884X deliver statistics?**

The 884x has integrated statistics processing and can calculate and display both average and standard deviation of measurements. The data can be displayed either numerically, or thanks to the pixel display, graphically. The 8845A/8846A can perform statistics on the parameters listed in Table 1.

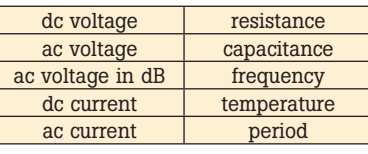

**Table 1.** The 884X can perform statistics on these measurements.

To illustrate how the 884X generates statistics, we will examine how a dc voltage changes over time. We will set up the 884X to measure dc voltage, and report the average and standard deviation.

First, select the measurement on which the statistics will be performed; for this example, dc volts. Then, press the ANALYZE button on the front panel to bring up a menu of math functions as shown in Figure 2. There are two selections on this menu that deliver statistical measurements, the STATS function and the HISTOGRAM function. Let's look at the STATS function first.

## **The STATS function**

As soon as you press the STATS softkey, the meter begins calculating the average and standard deviation. It also stores the minimum and maximum measured values. You can reset the statistics function and start over again at any time by pressing the RESTART softkey.

You can also set a number of measurements for the meter to take, by pressing the #SAMPLES softkey and specifying a number from 2 to 5000. The statistics calculations will automatically stop once the number of readings has been reached as shown in Figure 3.

## **The HISTOGRAM function**

Like the STATS function, the HISTOGRAM function conveys the average and standard deviation of a set of measurements. But the histogram mode delivers the information in a graphical representation that quickly and clearly indicates the distribution, or "spread," of the measurements. For example, most measurements follow a normal distribution. That means the histogram should be symmetrical around the average and almost all of the measurements (99.7 %) should be within three standard deviations. A lopsided, broad, or bimodal (two-peaked) distribution would indicate unexpected instability or error in the unit under test.

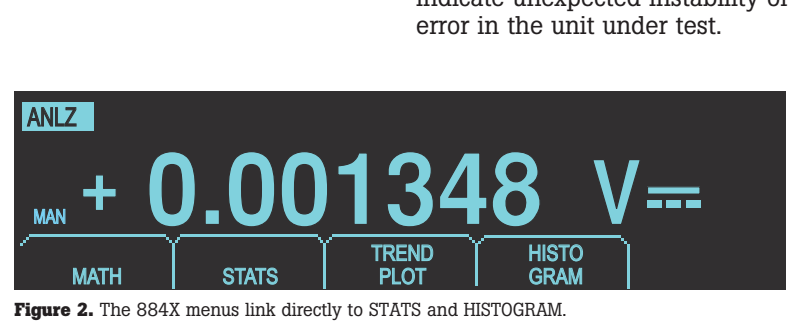

| ANALYZE     | <b>STATS</b> |                  |              |   |       |
|-------------|--------------|------------------|--------------|---|-------|
|             | Min 1.285972 |                  | Avg 1.610871 | # | 182   |
|             | Max 1.615092 | <b>SD</b>        | 30.4891m     |   | 50000 |
| <b>STOP</b> |              | $($ #SAMPLES $)$ |              |   |       |

**Figure 3.** Sample Min/Max/Avg/SD statistics.